## Brisanje delavca

Zadnja sprememba 17/07/2021 10:20 am CEST

Delavca brišemo tako, da najprej v preglednici Delavci označimo izbrani zapis, nato pa kliknemo na gumb - **Briši zapis (Delete)**. Odpre se okno*Potrdi*.

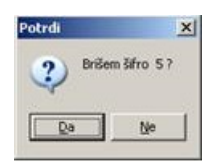

Z »Da« izbrišemo delavca.

V kolikor je delavec že v uporabi (se že nahaja v delovnih nalogih) brisanje ni mogoče. Pojavi se naslednje obvestilo:

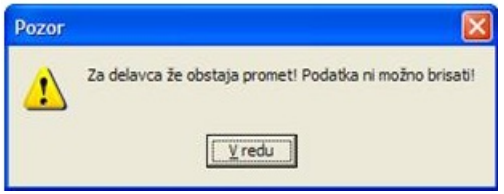

## **V tem prispevku**